## 介護体験または教育実習による欠席者用 川と台地:河成段丘とは,何か?

- ①iPad で Safari から「地理学概論のページ」を開いて,「授業中に iPad で使用する資料」の 10/24・1/9 の作業 1 の紫のボタン「信濃川上流」をタップする.
- ②開いた地理院地図を見て,配布資料を参考にして,右の図の範囲の台地を読み取って,台地の高位面を 赤色で、低位面をだいだい色で、それぞれ右の図に示す.

作業 1:iPad で地理院地図を見て,信濃川上流の台地(河成段丘)を調べる. 手順:

作業 2:iPad で地理院地図を見て,信濃川中流の台地(河成段丘)を調べる. 手順:

①開いている信濃川上流の地理院地図で,信濃川の中流(裏面の地図の範囲)まで移動する. ②裏面の地図の範囲で,台地(河成段丘)を探して,台地の高位面を赤色で,低位面をだいだい色で,そ れぞれ裏面の図に示す.

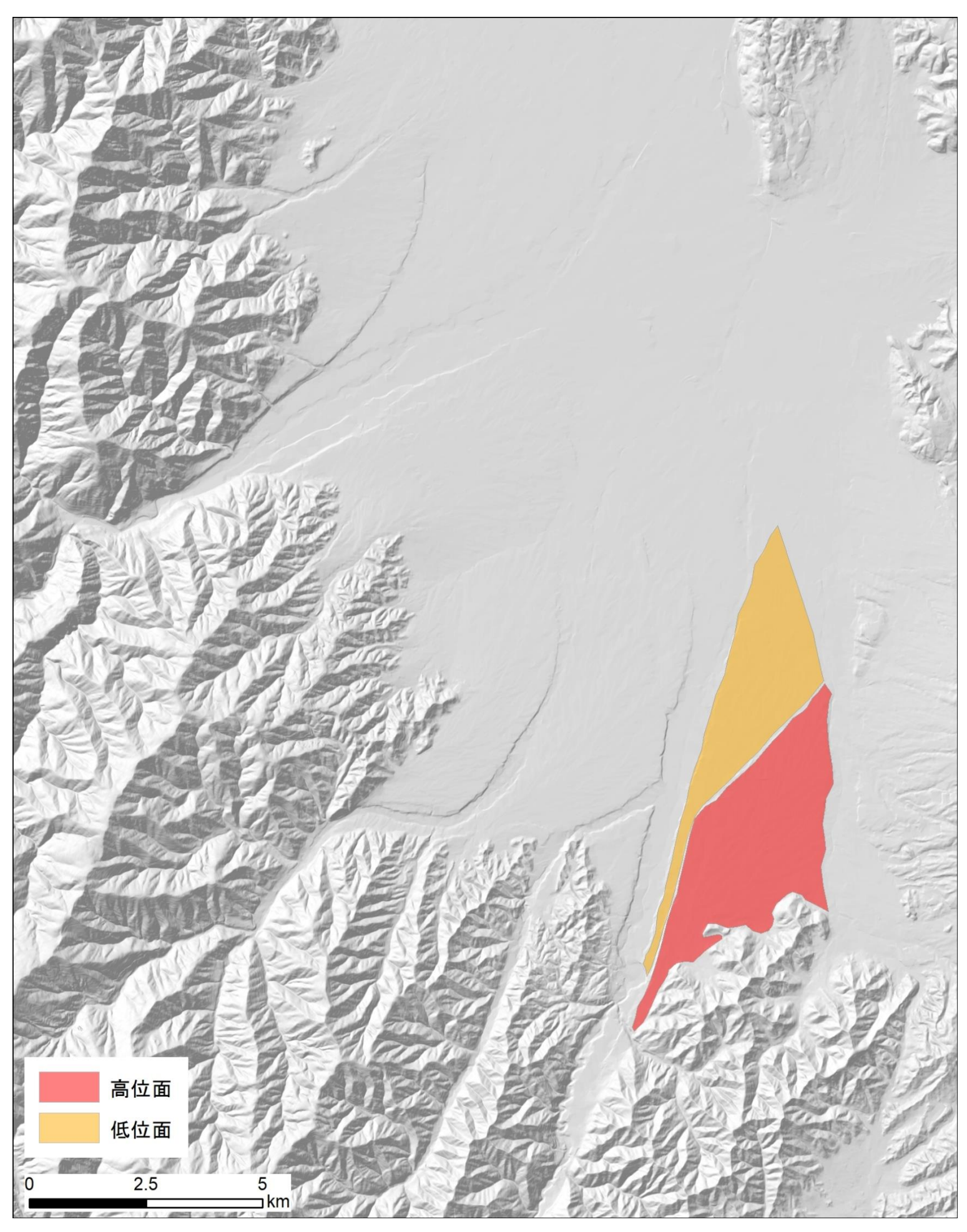

地理学概論 介護体験または教育実習による欠席者用 2017/10/24・1/9 配布

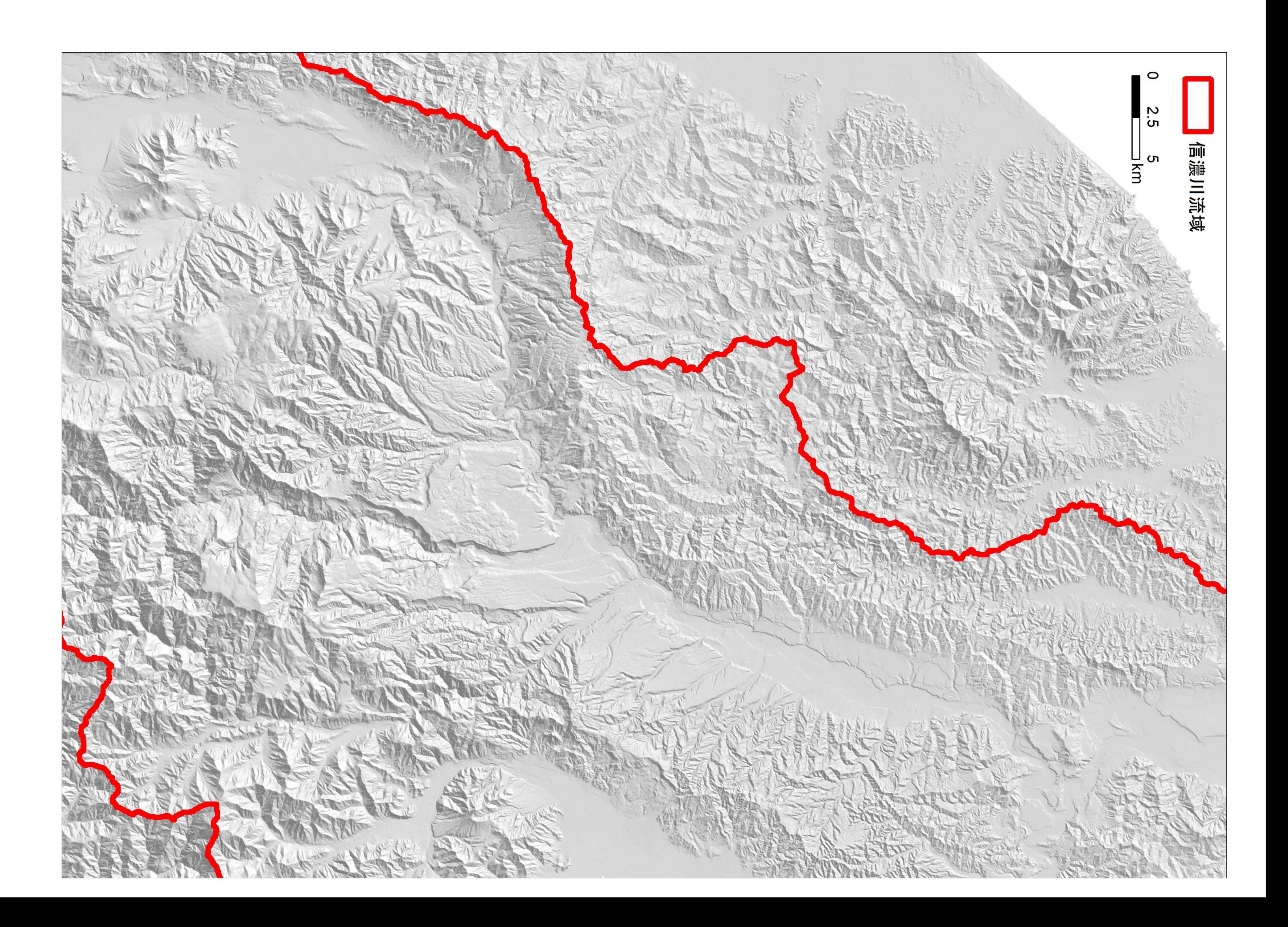